## (本頁中文版如下一頁)

## **National Chengchi University, 112-1Academic Year Midterm Exam of Statistics (I), Bonus Test, R Programming**

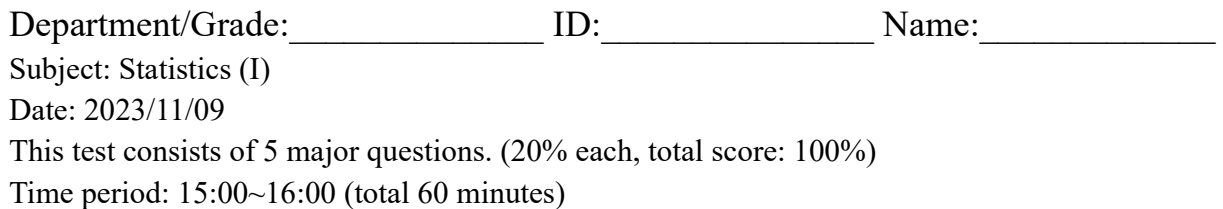

 $\mathcal{L}_\text{max} = \mathcal{L}_\text{max} = \mathcal{$ 

#### **Notes**:

- 1. Download the R exam sheet (112-1-Stat-R-Midterm.zip) from the course website and unzip in your laptop. The zip file contain the question sheet, the answer sheet, and the datasets.
- 2. Answers for this exam should be provided using the R programming language (either Rgui or RStudio). Other programming languages are not permitted.
- 3. During the exam, you may refer to textbooks, lecture notes (including videos, Please bring your own headphones), or browse the internet. However, the use of communication software/APP such as Messenger, IG, Line, etc., is strictly prohibited.
- 4. Any form of cheating or suspicious behavior is not allowed.
- 5. On this answer sheet, please ensure you copy the "executed code and its results (including graphics)" from the **R Console** and paste it here (in Courier New font, size 10, black text on a white background). This should include both the code and the output, not just one or the other. Finally, the answers for each sub-question should be highlight by yellow color (not just printing the report; the TA shouldn't have to search for the answers)
- 6. Please label your answers in sequence, e.g., (1)a, (1)b, (2)a, etc.
- 7. After completing your answers, save this Word document with the filename "StudentID-FamilyName-Midterm.docx" (replace with your actual "Student ID and FamilyName") and upload it to http://ftp.hmwu.idv.tw:8080/login.html?lang=tchinese .
- 8. Username: stat112, Password: (classroom number) 26xxxx, Folder: "20231109-Midterm".
- 9. If the upload site displays a "blank page", move your cursor to the "address bar" and press "Enter". If that doesn't work, try using a different browser (IE/Edge/Firefox/Chrome).
- 10. Uploaded files cannot be deleted. If you need to upload a revised file, please add "-2" to the main filename, e.g., "StudentID-FamilyName-Midterm-2.docx".

Wishing you a successful exam

# (English version on the previous page) 國立政治大學 **112** 學年度第一學期 統計學**(**一**)** 期中 **R** 程式加分考

系級:\_\_\_\_\_\_\_\_\_\_\_\_\_\_ 學號:\_\_\_\_\_\_\_\_\_\_\_\_\_\_\_ 姓名:\_\_\_\_\_\_\_\_\_\_\_\_\_ 考試科目: 統計學(一) 考試日期:2023/11/09

 $\mathcal{L}_\text{max} = \mathcal{L}_\text{max} = \mathcal{$ 

本試題共 5 大題 (各 20%)

考試時間:15:00~16:00 (共 60 分鐘)

### 注意事項:

- 1. 從教學網站下載電子考卷 (112-1-Stat-R-Midterm.zip),並於自己的筆電解壓縮。 壓縮檔包含題目卷、答案卷和資料集。
- 2. 本次考題以 R 程式(Rgui 或 RStudio)方式作答,其他程式不允許。
- 3. 考試過程中可杳詢書本、教學講義或上網(会上課影片,請自備耳機),禁止利用 messenger, IG, Line 等等通訊軟體。
- 4. 禁止疑似作弊行為。
- 5. 本答案卷上請務必於 R Console 內複制「執行後的程式碼及結果**(**含圖形**)**」,於本答案卷貼 上(Courier New, 10 點字,白底黑字),不是只有程式碼,不是只有報表。最後,將每小題 之<mark>答案以黃色底高亮起來</mark>(不能只印出報表,要助教去找答案)。
- 6. 請依序註明題號: (1)a, (1)b, (2)a 等等。
- 7. 作答完請將此 word 檔存檔,檔名為「StudentID-FamilyName-Midterm.docx」(更改成自己 「學號」、「姓」)並上傳至 http://ftp.hmwu.idv.tw:8080/login.html?lang=tchinese
- 8. 帳號: stat112,密碼: (上課教室號碼) 26xxxx,資料夾: 「20231109-Midterm」
- 9. 如果上傳網站出現「空白頁」,請將滑鼠移至「網址列」後,按「Enter」即可。若再不 行,請換其它瀏覽器(IE/Edge/Firefox/Chrome)
- 10. 上傳檔案無法刪除,若要上傳更新檔,請於主檔名後加「-2」,例如:「StudentID-FamilyName-Midterm-2.docx」。

祝考試順利

## **How to Upload the Answer Sheet?**

**Step 1**: Check the file name is correct: StudentID-FamilyName-Midterm.docx. (Example: **110101069-Tsai-Midterm.docx**)

**Step 2**: Go to the upload site: http://ftp.hmwu.idv.tw:8080/login.html?lang=tchinese

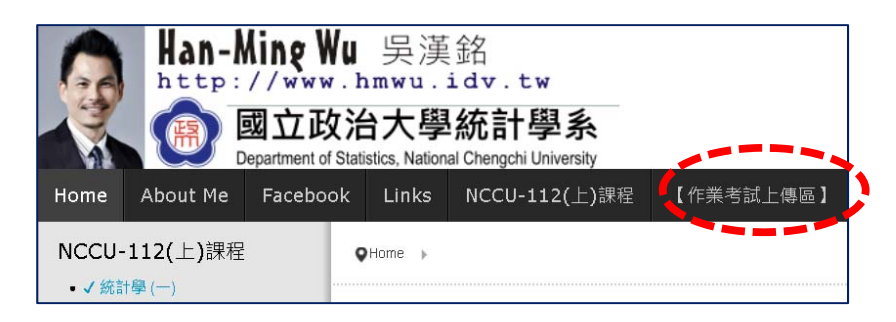

**Step 3**: Type in the login name and password.

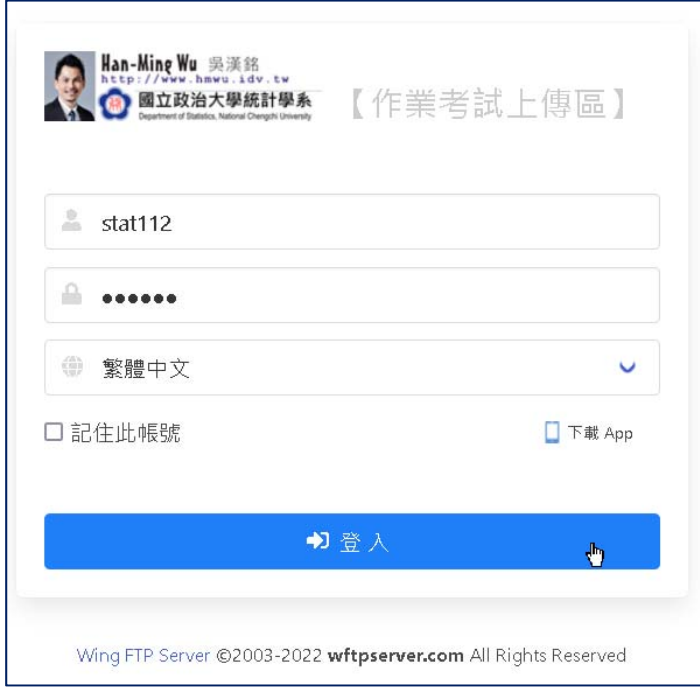

**Step 4**: Click to enter the correct folder before uploading.

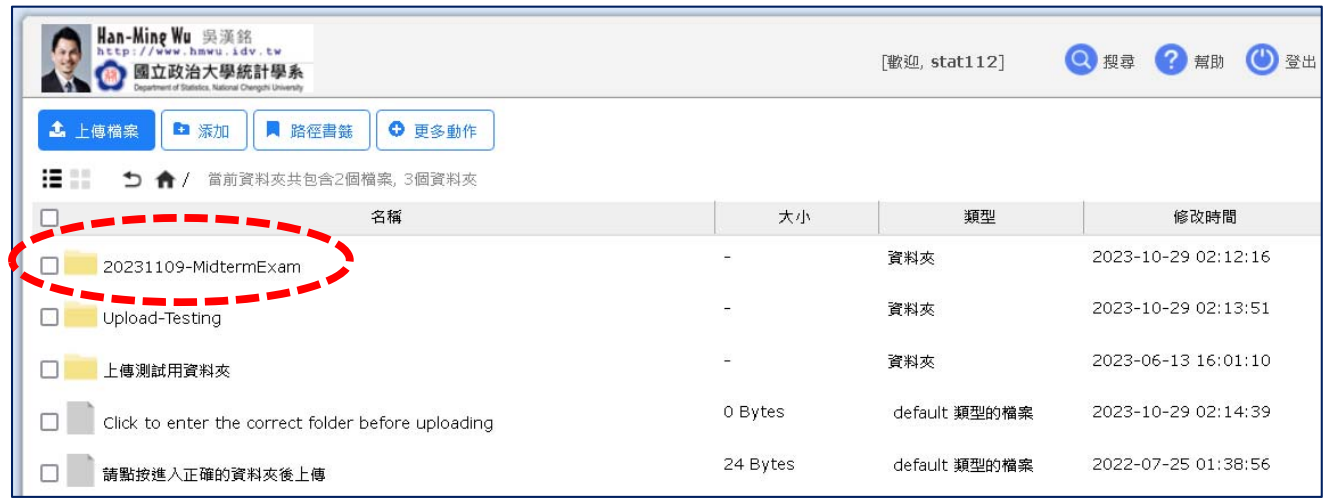

**Step 5**: Click the upload file button.

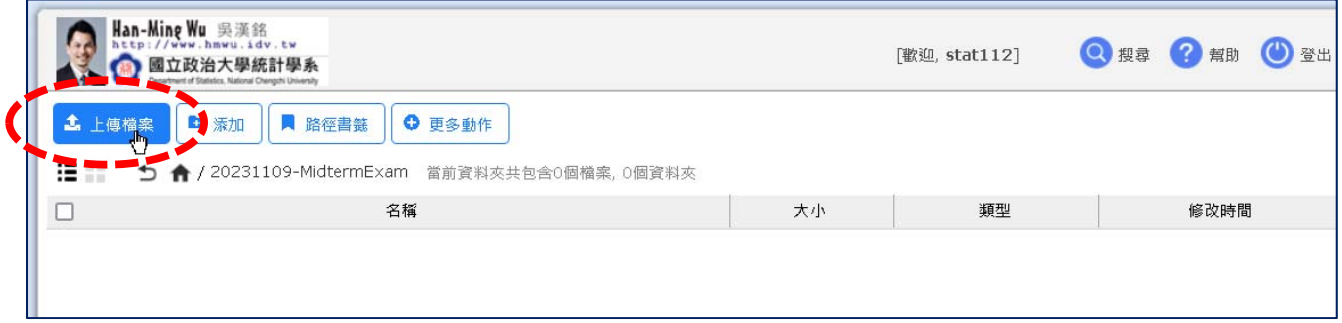

**Step 6**: Select your answer sheet file.

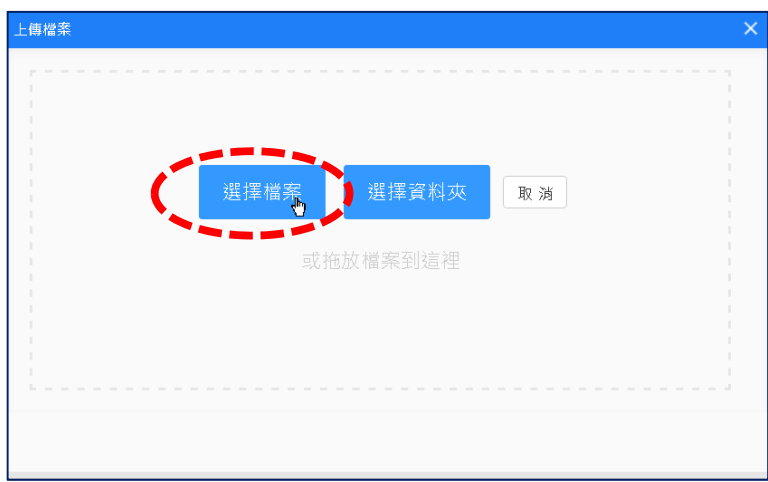

| 上傳檔案                                                                                                    | $\times$                                                                                                    |  |
|----------------------------------------------------------------------------------------------------|----------------------------------------------------------------------------------------------------|--|
| 个                                                                                                    | « 05-NCCU_Course_Now > 112-1-統計學(一) > 期中考<br>搜尋 期中考<br>-O<br>Ö<br>$\checkmark$                                                                                                    |  |
| 组合管理 ▼<br>新增管料本                                                                                                   | ⊪ →<br>ℯ<br>m.                                                                                                    |  |
| $\hat{\phantom{a}}$<br>□ 小考<br>海報<br>期中考<br>OneDrive - Personal<br>一本機<br>13D 物件<br>Downloads<br>■ 文件<br>音集<br>卓面 | ⋏<br>名稱<br>修改日期<br>110101069-Tsai-<br>Stat-R-<br>■ 110101069-Tsai-Stat-R-Midterm.docx<br>2023/10/29 上午 0<br>Midterm docx<br>Μ,<br>2023/10/26 上午 1.<br>e<br>小考檢討.txt<br><b>1 學號-姓名-Stat-R-BonusTest-Template.d</b> 類型: Microsoft Word 文件<br>作者: Han-Ming Wu<br>大小: 11.4 KB<br>修改日期: 2023/10/29 上午 02:33 |  |
| 三圖片<br>影片<br>F.<br>$\_$ DATA (B.)<br>$\frac{1}{2}$ OS (C;)<br>_ 新增磁碟區 (D:)<br>효소4007% 개비표 / EA                    | $\vee$ <<br>$\rightarrow$<br>所有榴案 (*.*)<br>福案名稱(N): 110101069-Tsai-Stat-R-Midterm.docx<br>$\checkmark$<br>$\checkmark$<br>開啟(O)<br>取消                                                                                                    |  |

**Step 7**: Close the select file window.

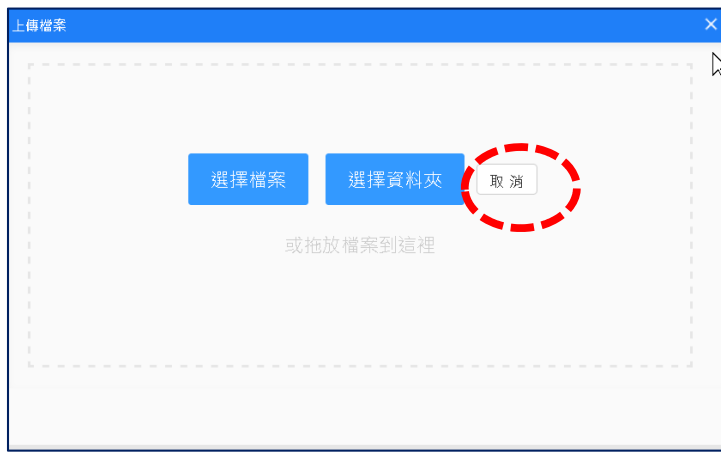

**Step 8**: Ensure the uploaded file is correct and then log out.

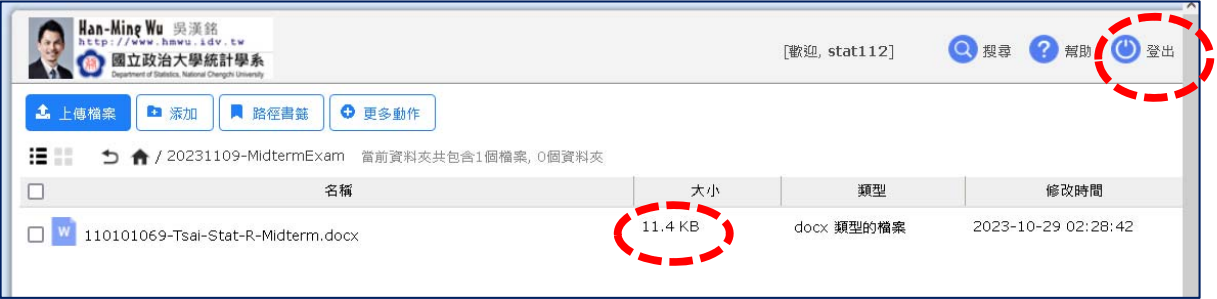

## **How to Write the Answer Sheet?**

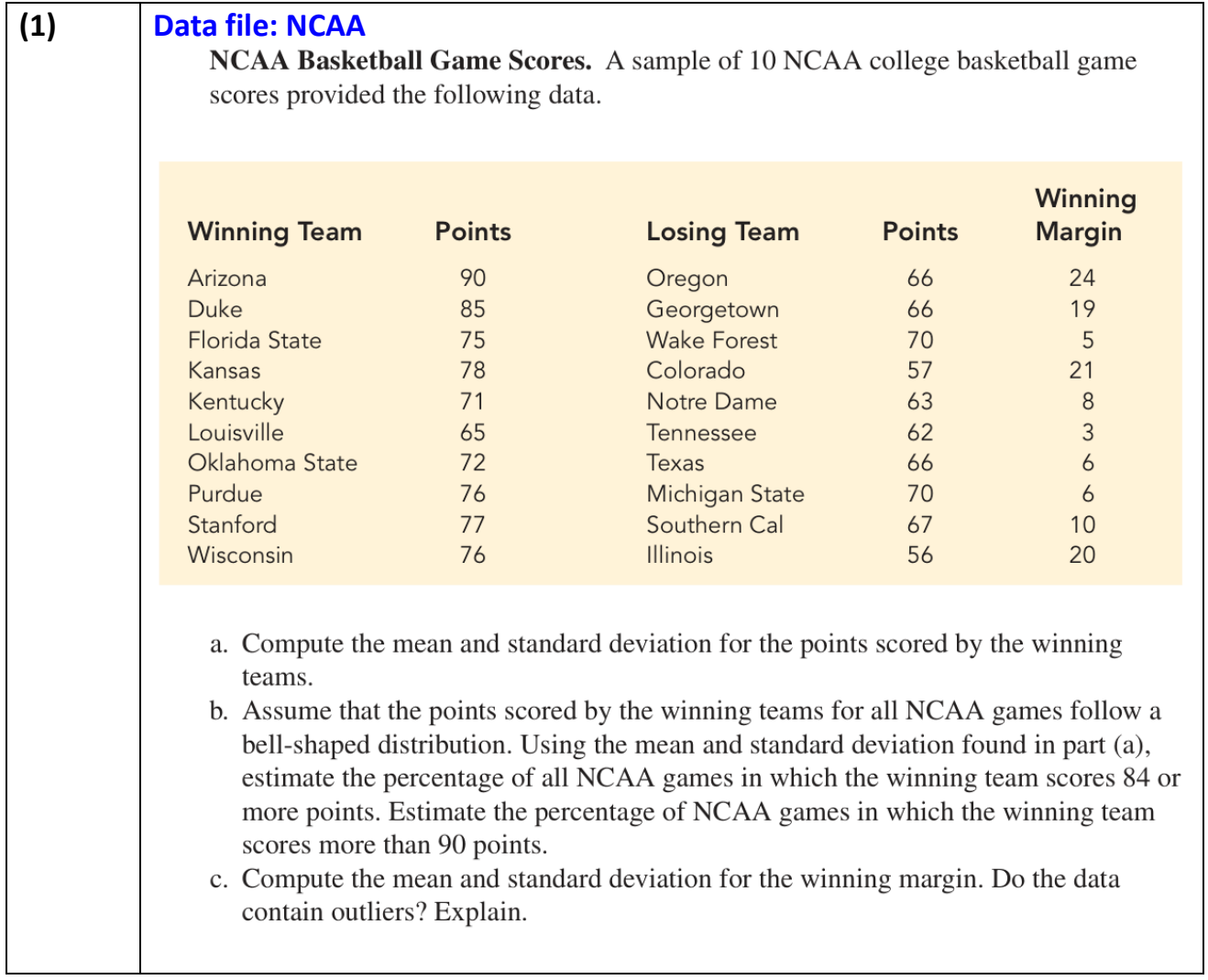

**> # 1(a)**  > library(readxl) > NCAA <- read\_excel("data/NCAA.xlsx") > head(NCAA) # A tibble: 6 × 5 WinningTeam PointsW LosingTeam PointsL WinningMargin <chr> <dbl> <chr> <dbl> <dbl> 1 Arizona 90 Oregon 66 24 2 Duke 85 Georgetown 66 19 3 Florida State 75 Wake Forrest 70 5 4 Kansas 78 Colorado 57 21 5 Kentucky 71 Notre Dame 63 8 6 Louisville 65 Tennessee 62 3 > mean(NCAA\$PointsW) [1] 76.5 > sd(NCAA\$PointsW) [1] 7.011895  $\geq$ **> # 1(b)**  > xbar <- mean(NCAA\$PointsW) > s <- sd(NCAA\$PointsW) > z <- (84 - xbar) / s > z # about one-sd [1] 1.069611 > cat("The percentage of all NCAA games in which the winning team scores 84 or more points is: ", (100 - 68)/2, "%.") The percentage of all NCAA games in which the winning team scores 84 or more points is:  $16 %$ . > z <- (90 - xbar) / s > z # about two-sd [1] 1.9253 > cat("The percentage of NCAA games in which the winning team + scores more than 90 points: ", (100 - 95)/2, "%.") The percentage of NCAA games in which the winning team scores more than 90 points: 2.5 %.  $\overline{\phantom{a}}$ **> # 1(c)**  > xbar\_wm <- mean(NCAA\$WinningMargin ) > xbar\_wm [1] 12.2 > s\_wm <- sd(NCAA\$WinningMargin) > s\_wm [1] 7.885289  $\geq$ > Detect\_Outlier <- function(x){ + Q1 <- quantile(x, type = 6, probs = 0.25) +  $Q3 \leq -$  quantile(x, type = 6, probs = 0.75) +  $IQR.x \leftarrow IQR(x, type = 6)$ + Lower.Limit <- Q1 - 1.5 \* IQR.x + Upper.Limit <- Q3 + 1.5 \* IQR.x + ifelse(x < Lower.Limit | x > Upper.Limit, "Outlier", "Not") + } > Detect\_Outlier(NCAA\$WinningMargin) [1] "Not" "Not" "Not" "Not" "Not" "Not" "Not" "Not" "Not" "Not" > cat("The data did not contain outliers.") The data did not contain outliers.